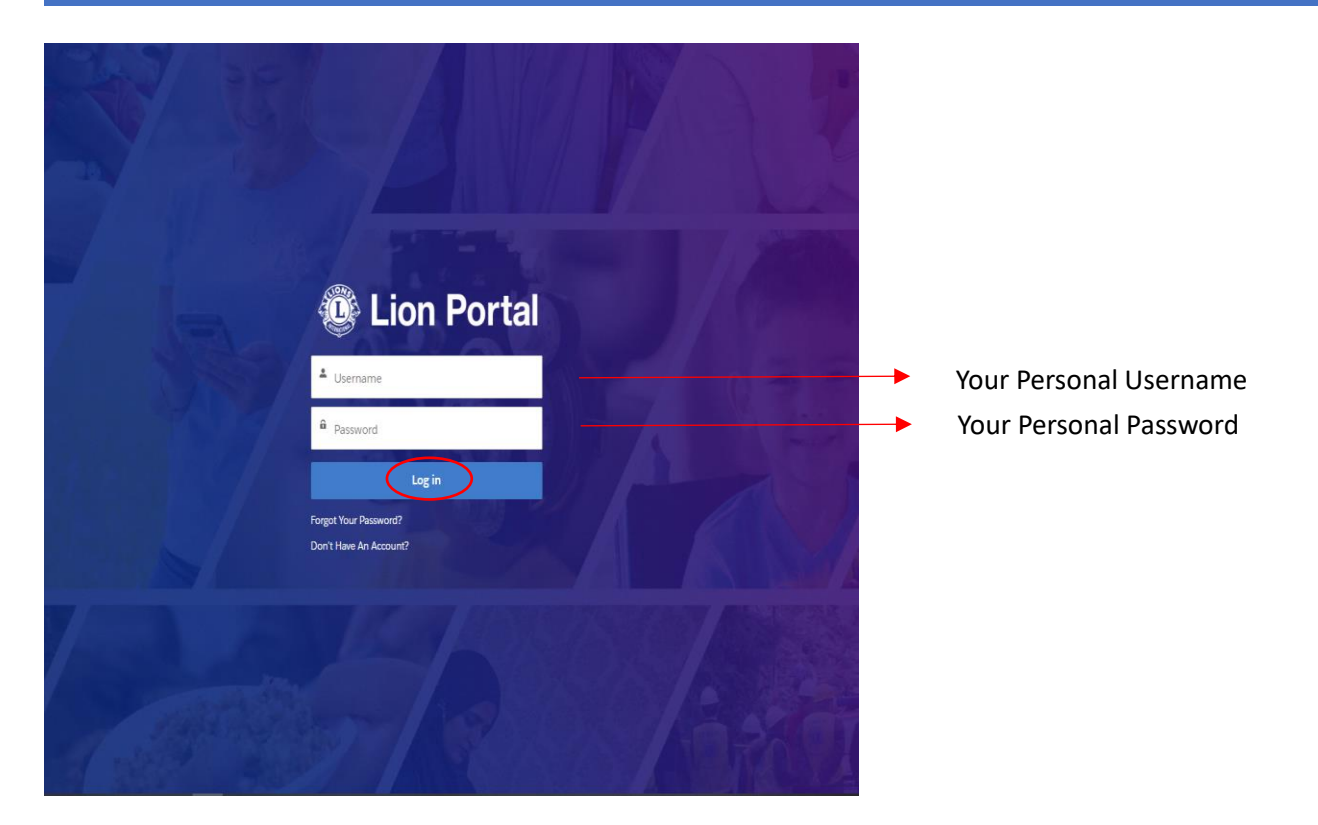

## **Dashboard:**

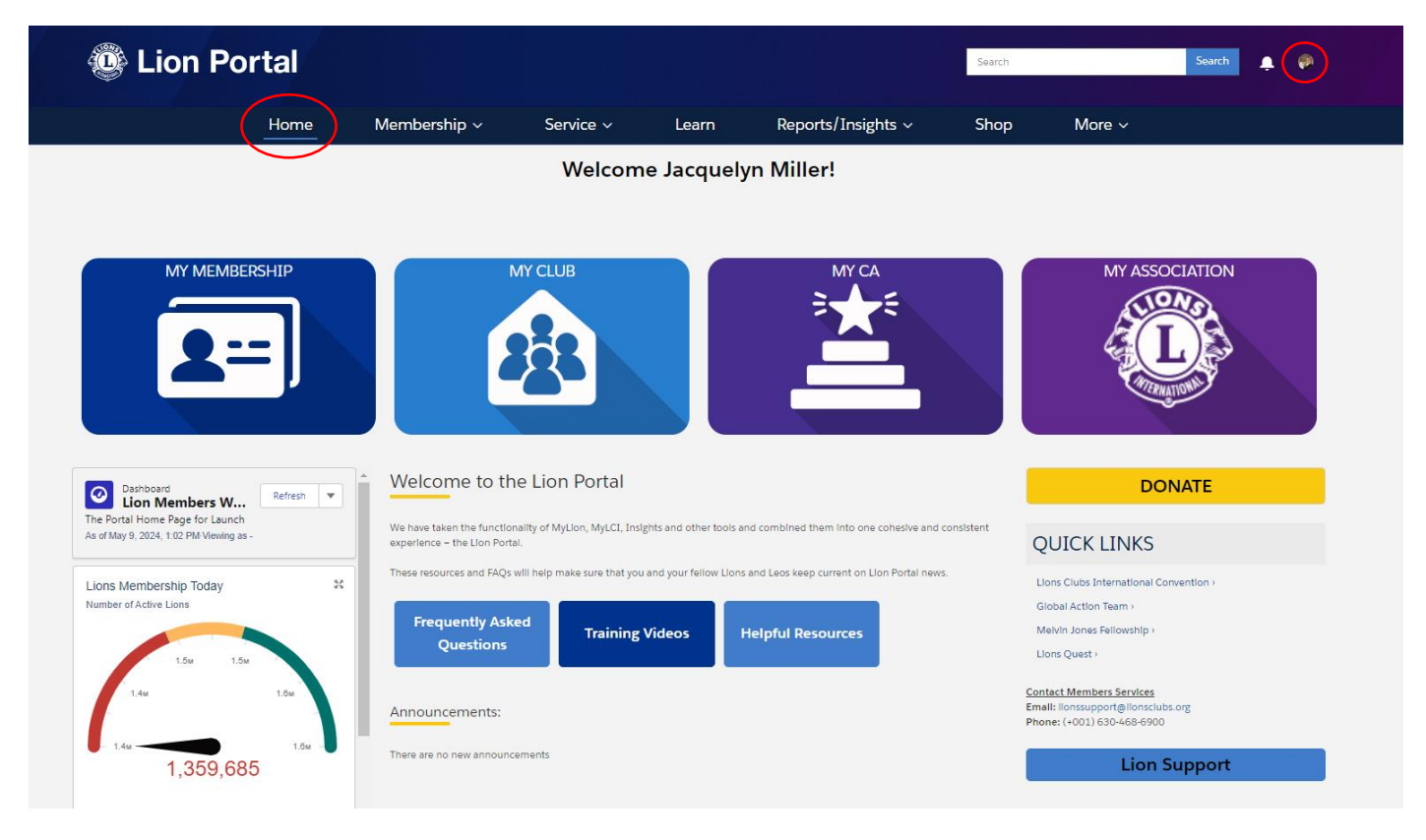

# **Club Secretary, Administrator's, Treasurer's, and President's:**

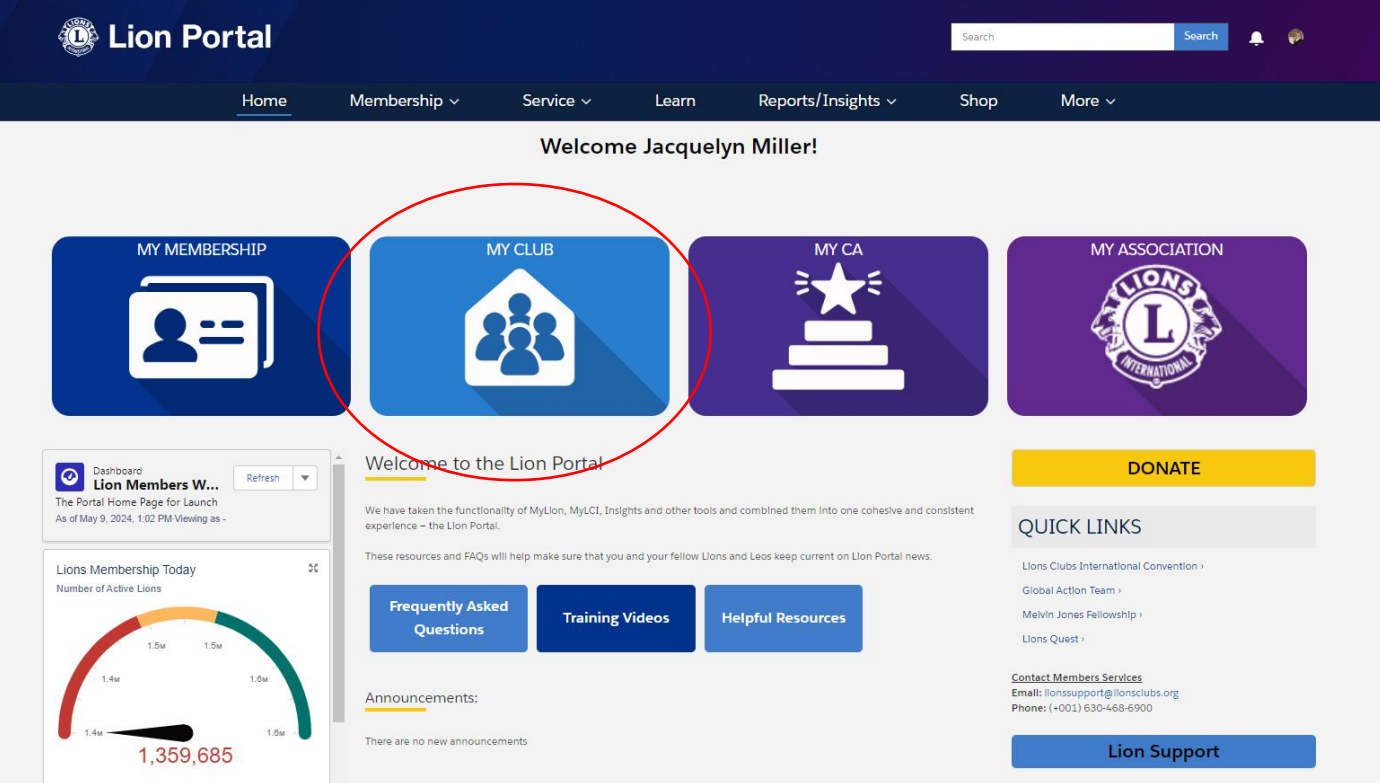

**These are the 2 areas you will find most everything you need to do:**

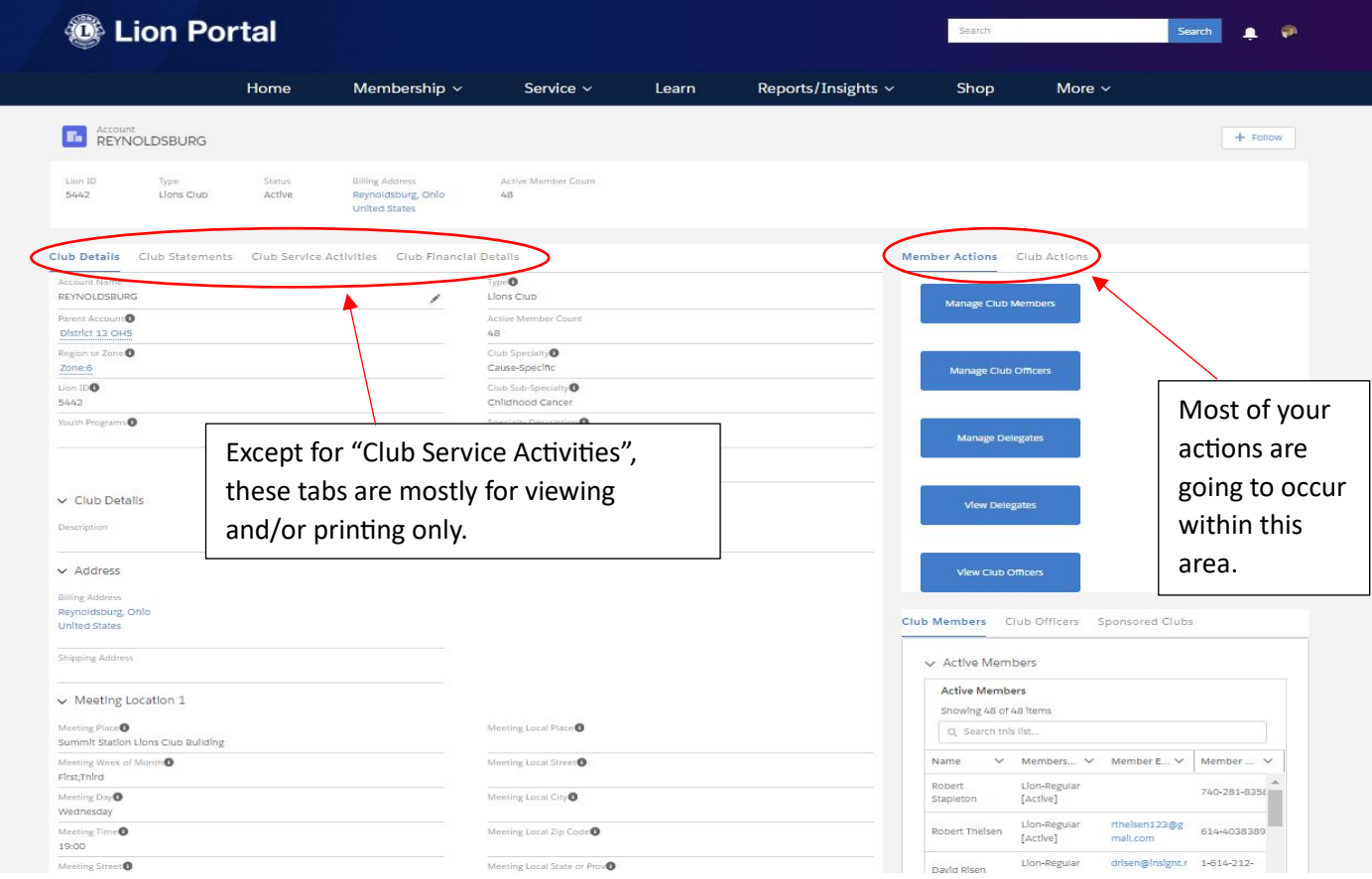

#### **Member Actions Tab includes:**

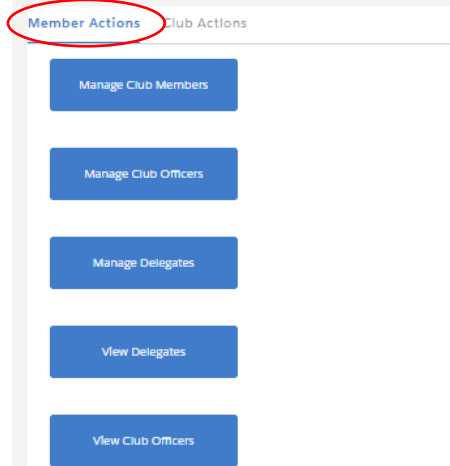

### Manage Club Members

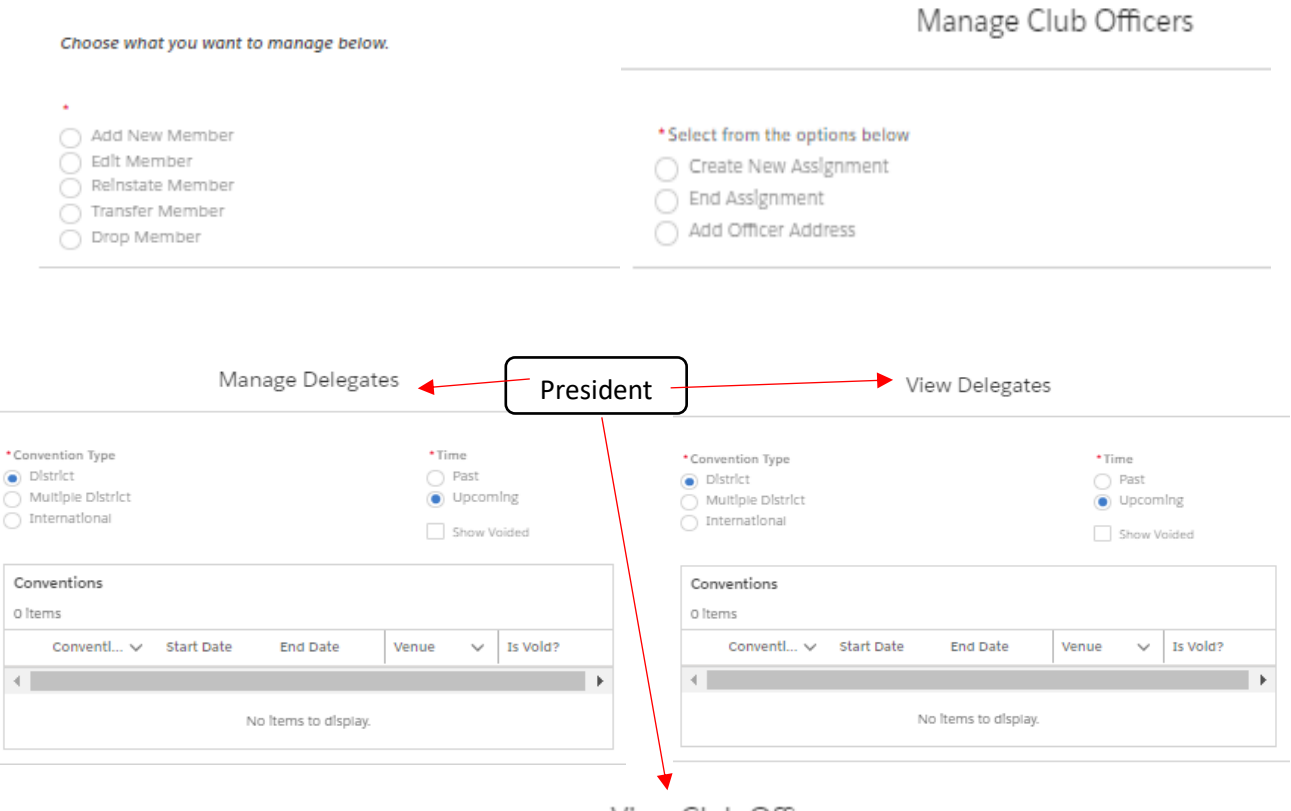

View Club Officers

Which Officers Would You Like To See?

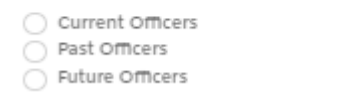

Each section will have a "next" button for each option of information that needs to be changed/updated/viewed. *Most are pretty self-explanatory*. Handled by *Secretary, Club Administrator, and President (where indicated)*.

# **Secretary/Club Administrators will mostly handle the "Member Actions" Tab**

**Example (most actions are this simple – click the button and click next). Any field with an "\*" is a required field of entry before you can continue. The other fields are optional. They also tell you what you need to do.**

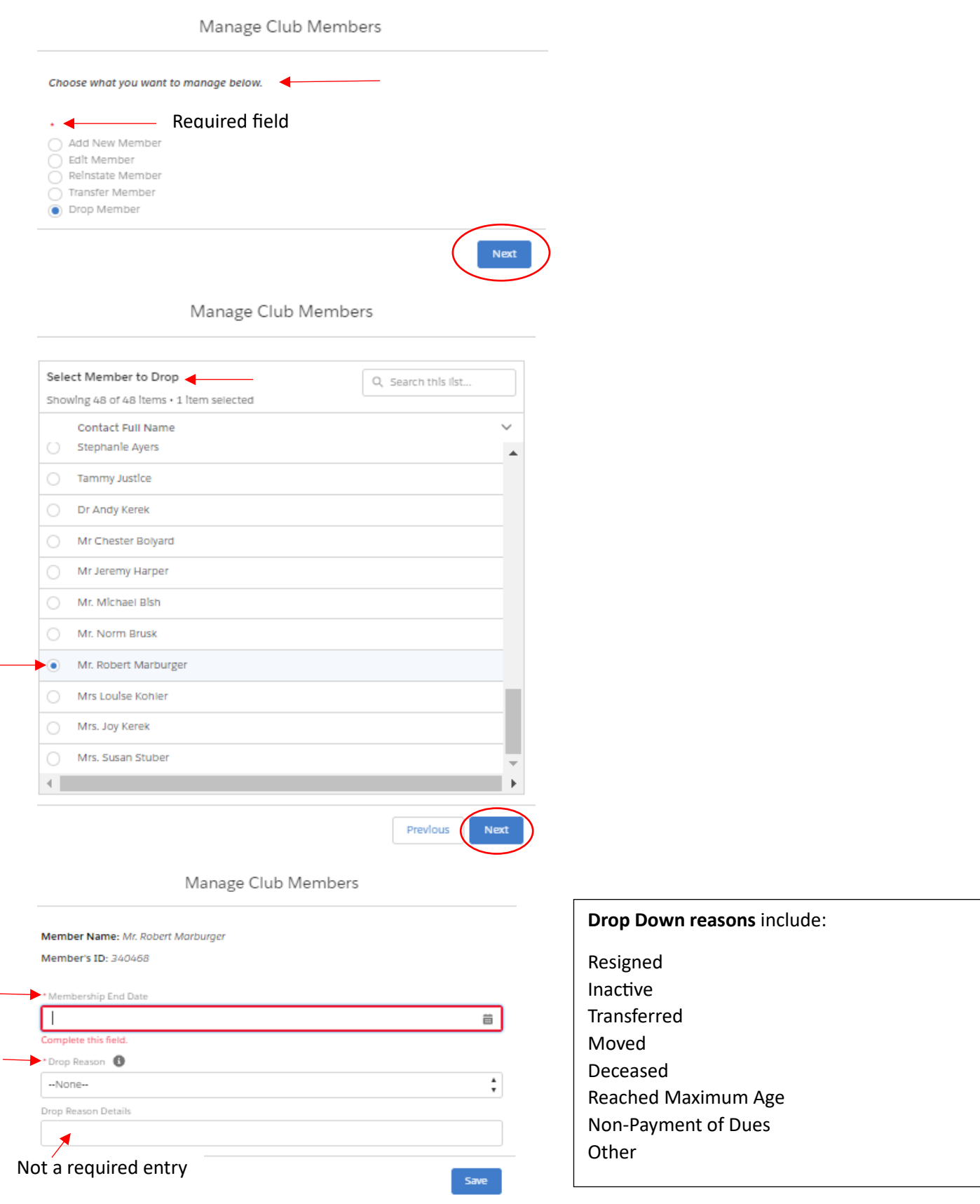

## **Club Actions Tab includes:**

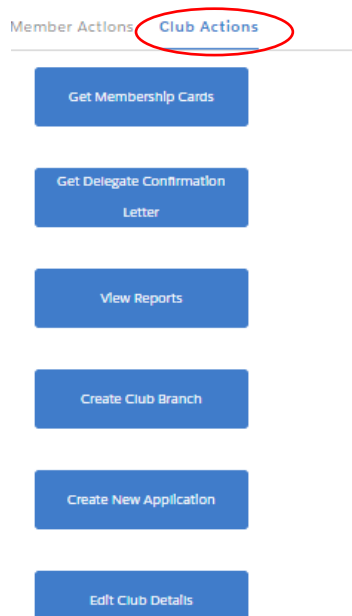

Get Membership Cards

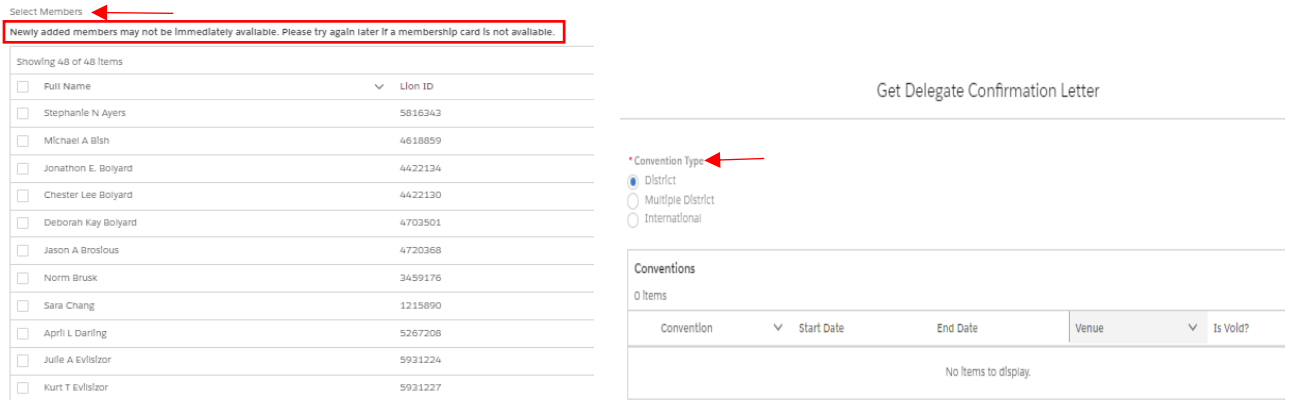

#### View Reports

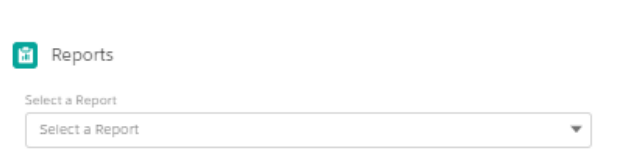

Submit

With so many reports it's difficult to give more detail for all reports. Most of you should know what is needed for these reports if you are use to this. Otherwise, you'll learn this at your Leadership training, or contact me at a later date and I'll assist you with it.

[pdgjackie@gmail.com](mailto:pdgjackie@gmail.com) 614-530-1861 (text or call)

### **Reports Include**:

- Club Achievements
- Club Attendance Report (can get in Excel Format)
- Club Monthly Reporting History
- Lions Club Officer Report for Current Year (can get in Excel Format)
- Club Roster (can get in Excel Format)
- Club Roster of Membership Data (can get in Excel Format)
- Lions District Officer Contact List (can get in Excel Format)
- Family Unit Report
- Lions Club Contact List (can get in Excel Format)
- Lions Club Officer Report for Next Year (can get in Excel format)
- Member Information Update Report (Need Member IDs)
- Monthly Membership Report Detail (Need Report Year and Month)

## **Club Actions Tab continued:**

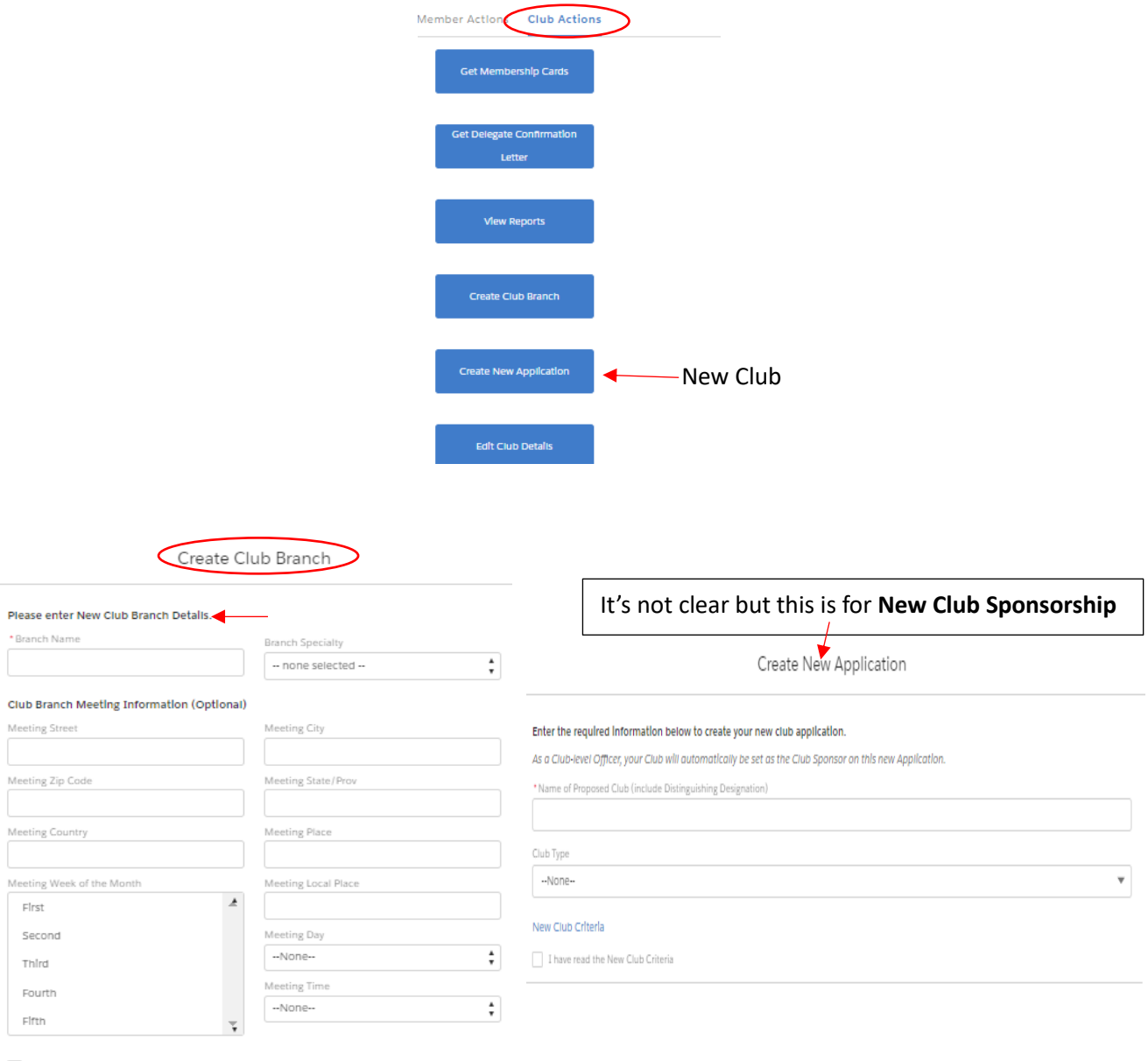

Online Meeting

The **Edit Club Details** screen shot is on the next page. This is the page that is most often incorrect and this is how you correct your club details. If you have 2 meetings a month and meet at 2 separate locations, there's a meeting location 1 and meeting location 2 so you can list the 2 different locations, times, or even days of the week for your meetings.

\*\*Pay special attention to your club's meeting time as our club's time was off. Time is in Military time.

#### Edit Club Details

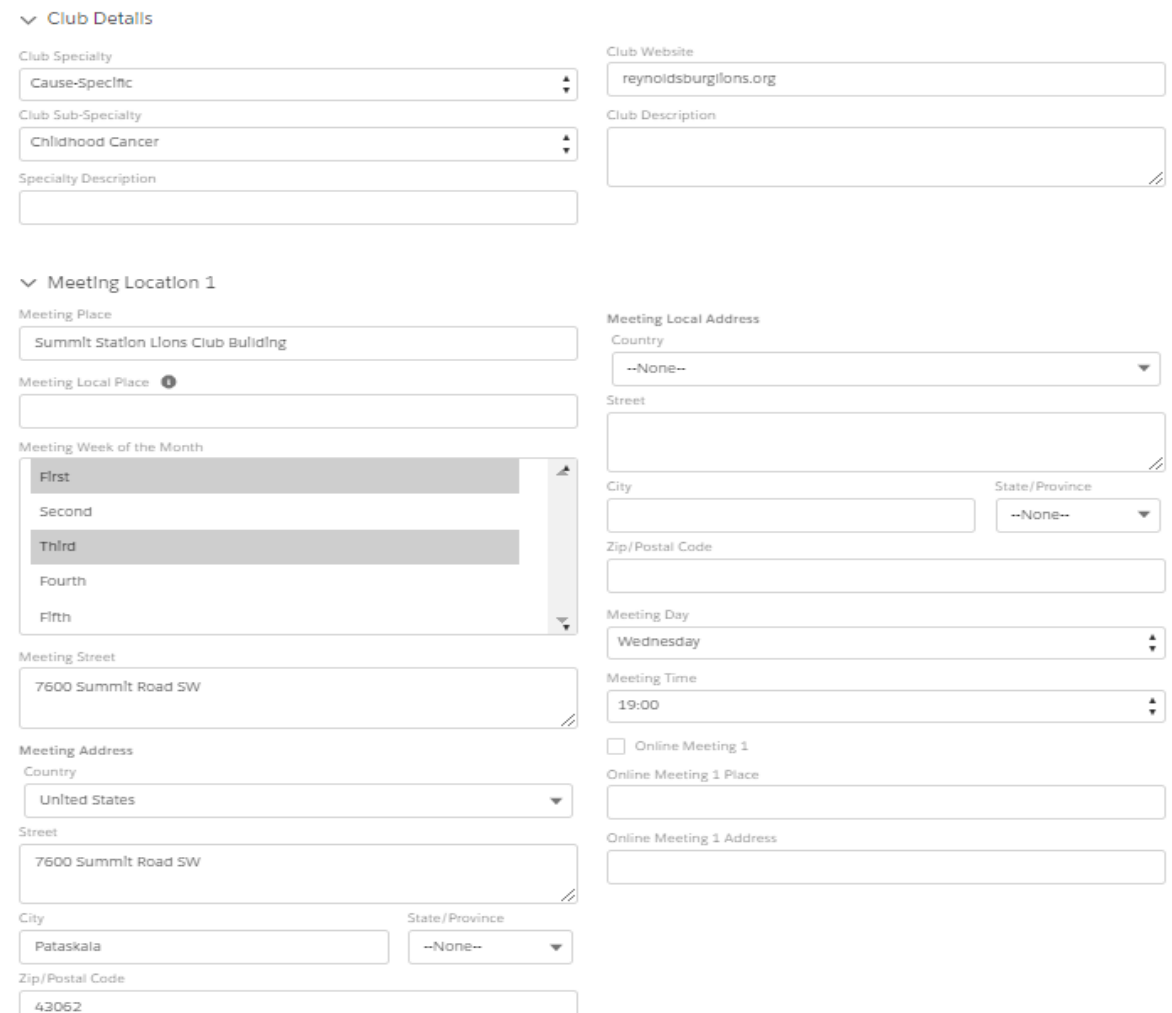

### **TIPS:**

### • **Secretaries**

- o Report new club officers under "Manager Club Officers" and "Upcoming Lion Year" **– PU101 Club Officer Reporting!**
- o These are done officer by officer
- o If another member takes over mid-term for another officer you will also use "Manager Club Officers" to replace them and make sure you "end assignment" of the current officer when replacing with someone new under "create new assignment".

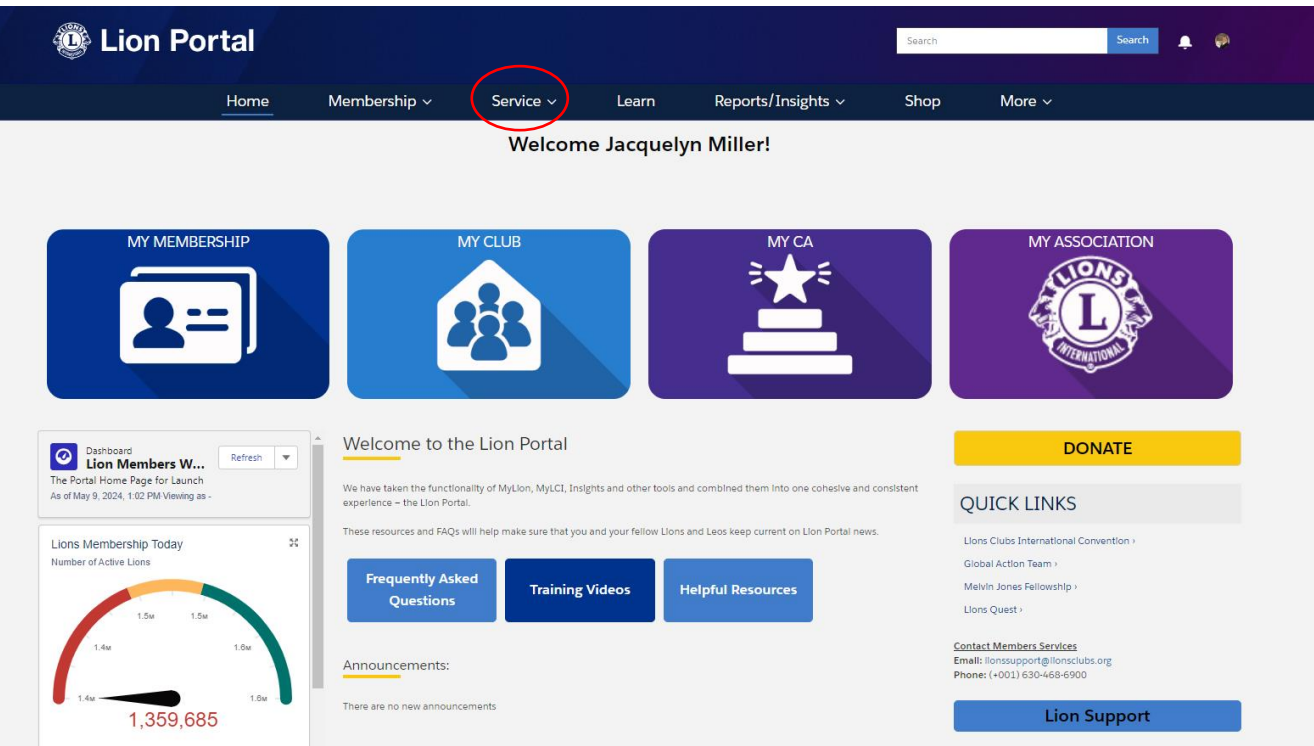

**All officers/members can add service activities. Under the Service Tab select "My Activities":**

**Select Create Service Activity: \*\*\*NOTE: ANY CLUB MEMBER can create a service activity!!**

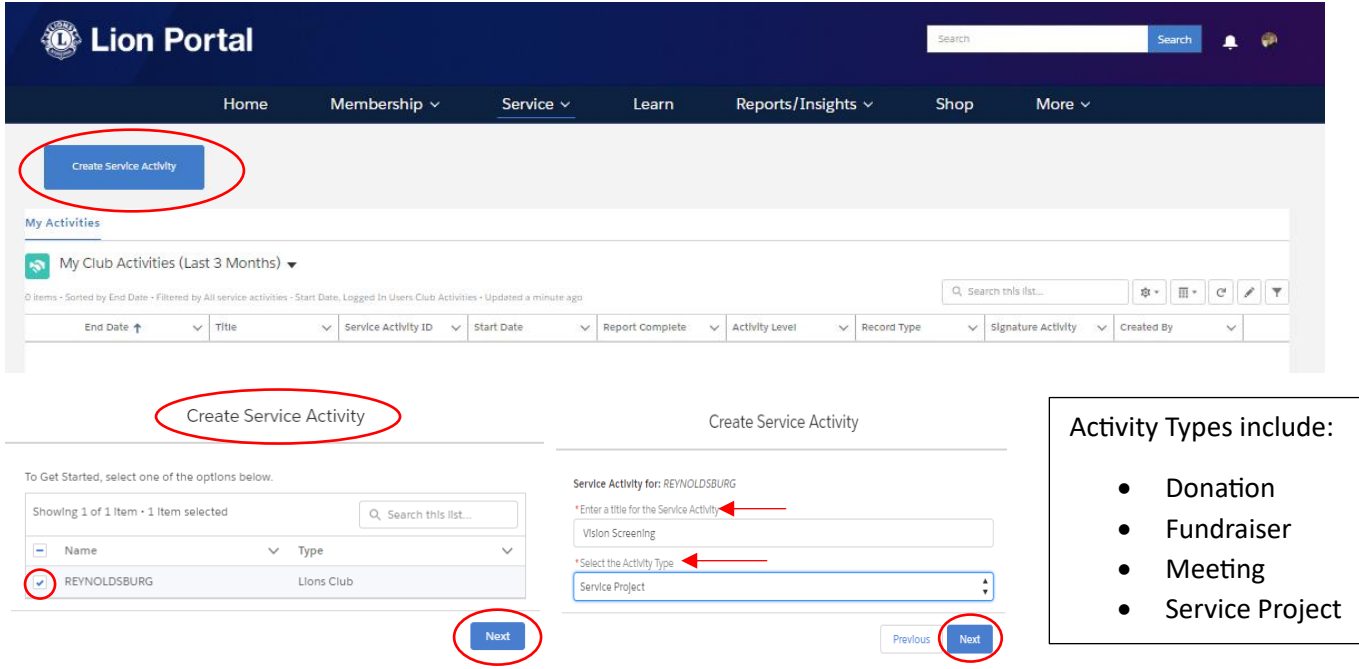

See next 2 pages for how to complete service activities…

### 1<sup>st</sup> part of the service reporting...

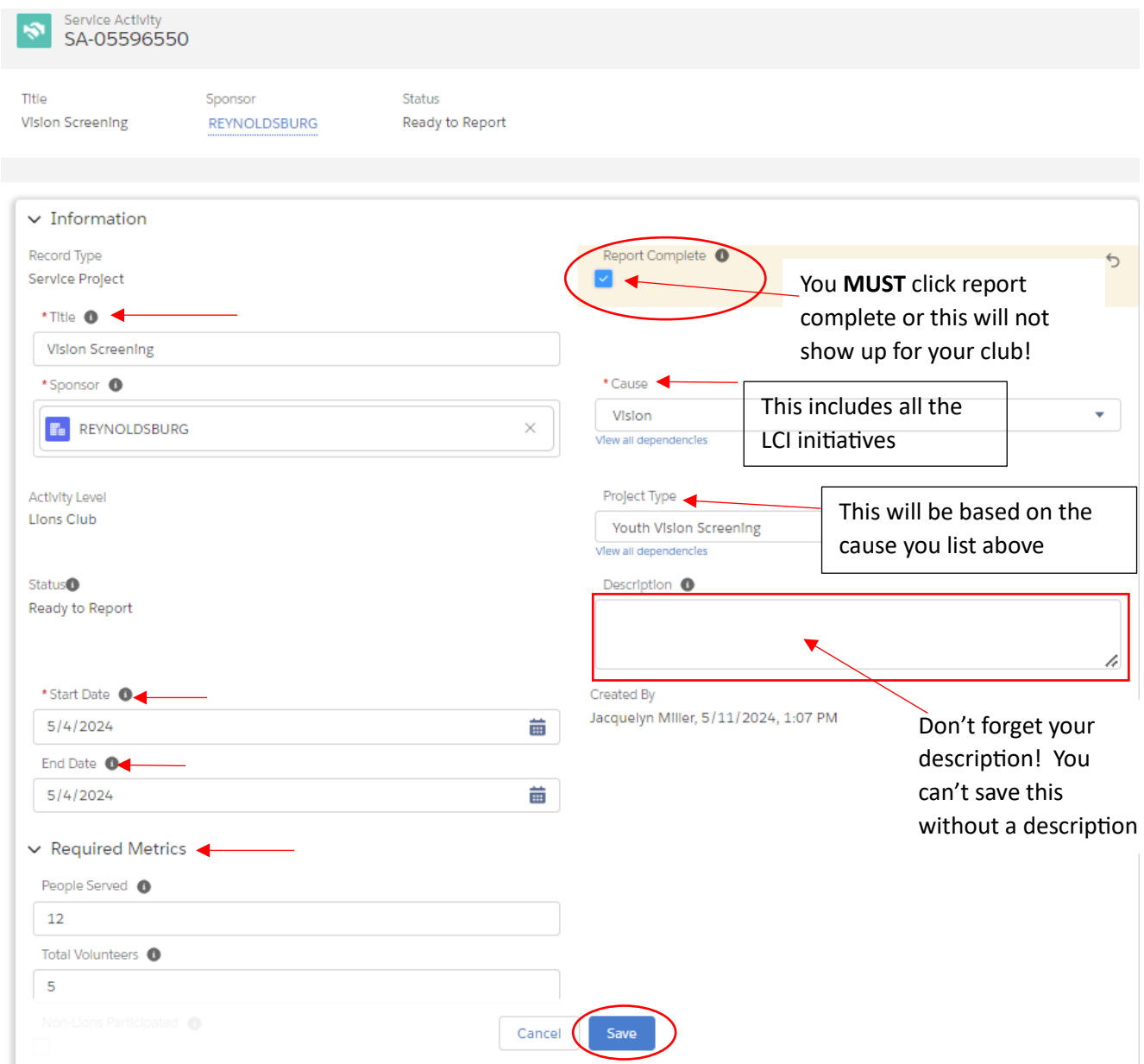

This "Save" is at the very bottom of the service reporting. **Make sure you click it once you are done with everything in order to save your reporting for all club members to see!** It is included on this first page because I didn't have any other details added from the 2<sup>nd</sup> page for this particular service activity.

∕

í

## 2<sup>nd</sup> page – rest of the service reporting....

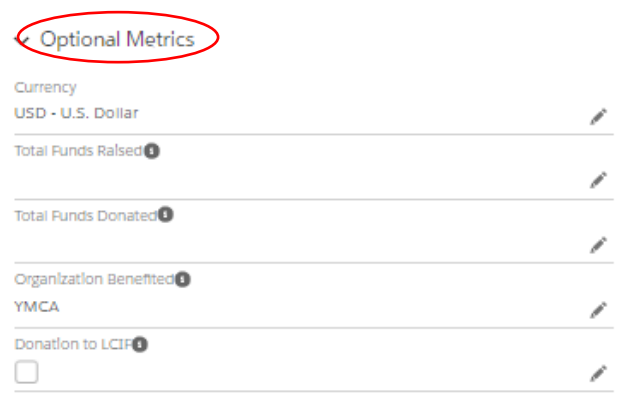

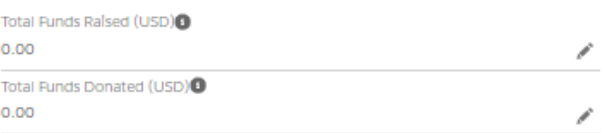

Trees Planted/Cared for<sup>0</sup>

Additional Details

Signature Activity<sup>®</sup>

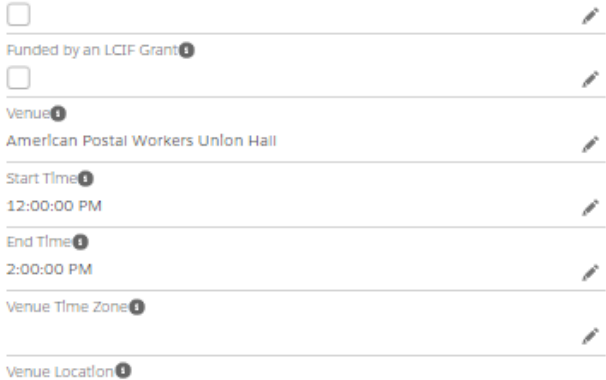

# This area would be important if you are listing your project ahead of time and hope to have other clubs or the public join your club and/or you are partnering with another organization for your project and it's being held at a particular location others might need to know where it's located – don't forget for Venue to give the actual address, if so, which I did not here, because this was after the fact.

 $\backsim$  Sponsor Details

Sponsor CAO U.S. and Affiliates, Bermuda and Bahamas Sponsor MD<sup>O</sup>

Multiple District 13

Sponsor District<sup>O</sup> District 13 OH5